## **Приложение 1**

## **Установка почтового сервера**

Перепишите на локальный диск установочный файл md\_ru\_5-6.exe и запустите его. На экране появится окно установки MDaemon.

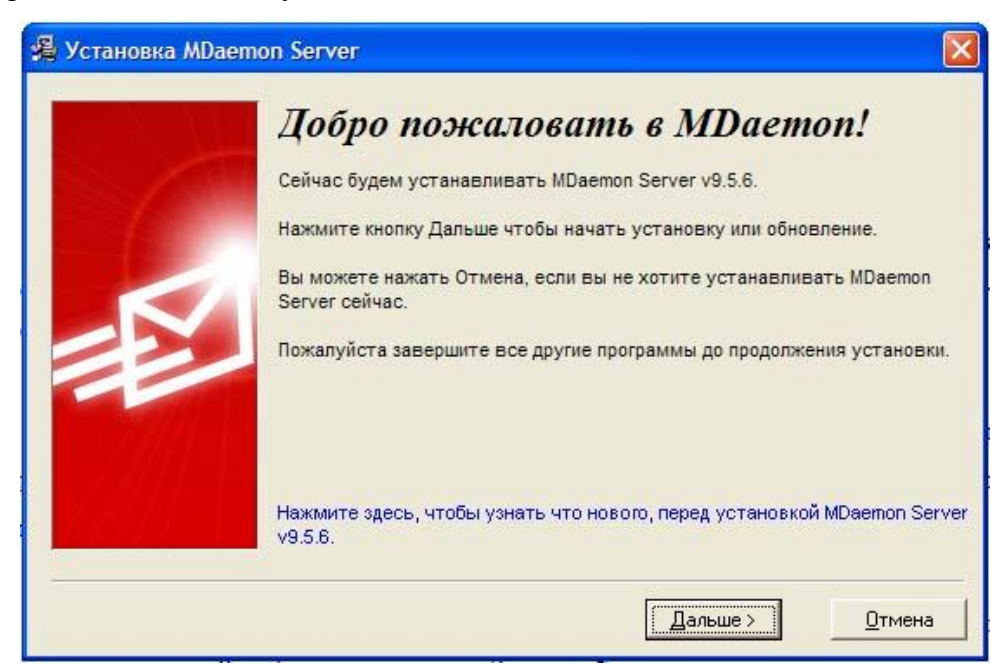

**Рис. П1.1. Приглашение к установке программы**

Нажмите кнопку «Дальше».

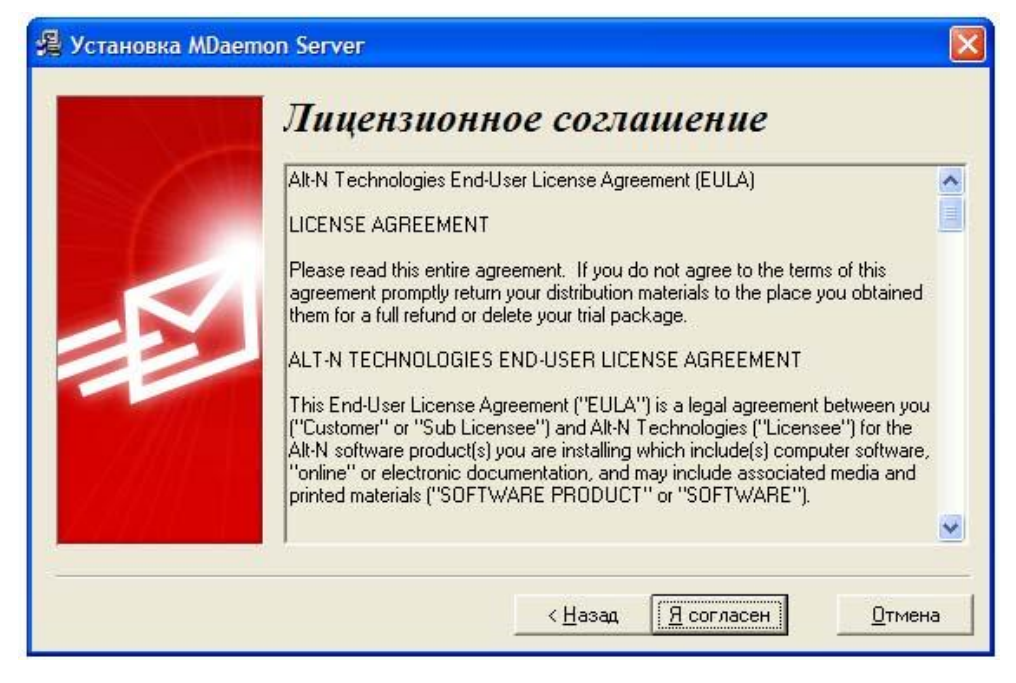

**Рис. П1.2. Лицензионное соглашение**

Нажмите кнопку «Я согласен».

Далее программа установки предложит выбрать каталог, где будут размещаться файлы программы, можно указать другое расположение или согласиться с папкой по умолчанию C:\MDaemon, нажав кнопку «Дальше».

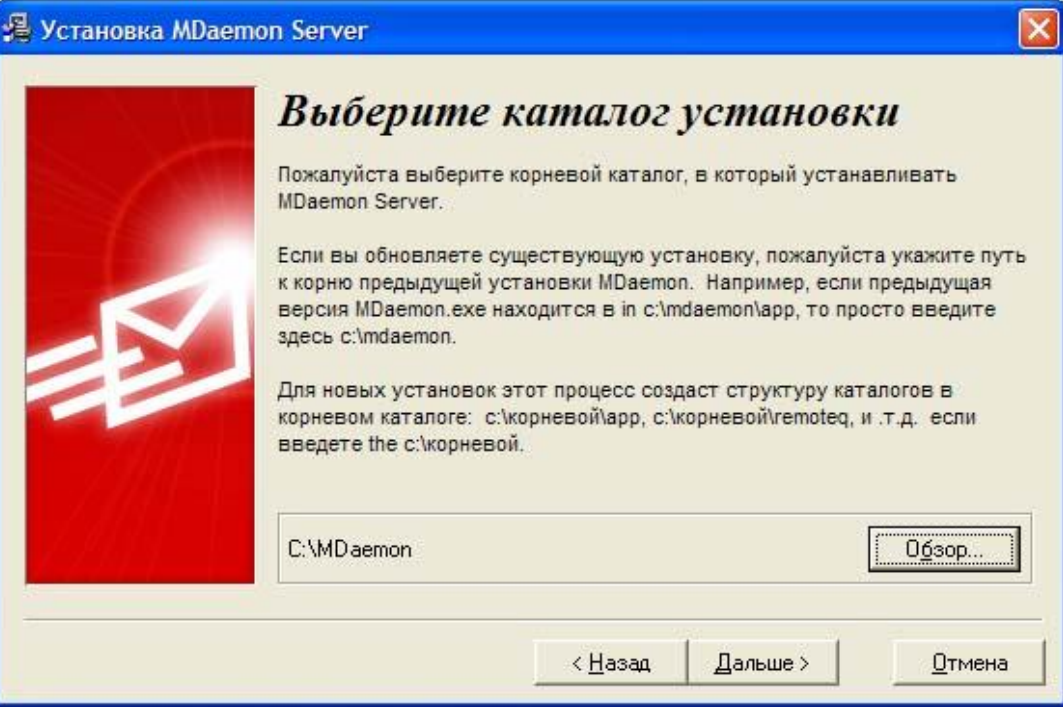

## **Рис. П1.3. Выбор каталога установки**

Так как программа устанавливается на данный компьютер впервые и предыдущих копий не существует, соглашаемся с предложенным вариантом.

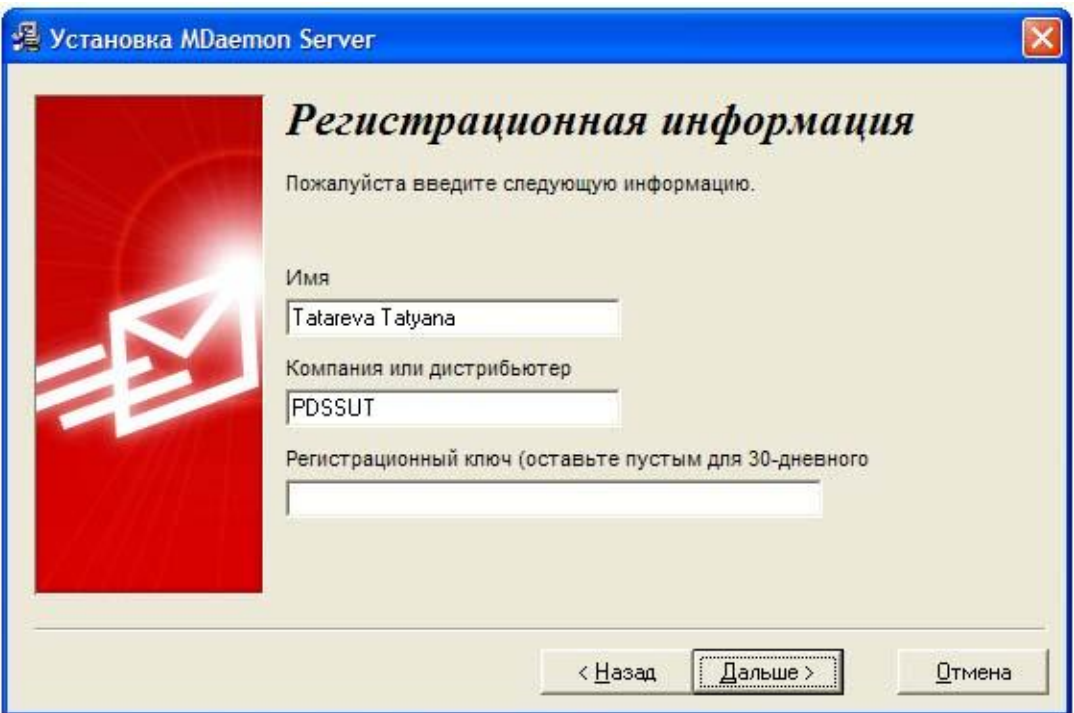

**Рис. П1.4. Регистрационная информация**

Введите свое имя полностью, желательно латинскими буквами, например, Tatareva Tatyana, в поле «Компания» введите PDS SUT, поле «Регистрационный номер» оставляем пустым. Нажмите «Дальше».

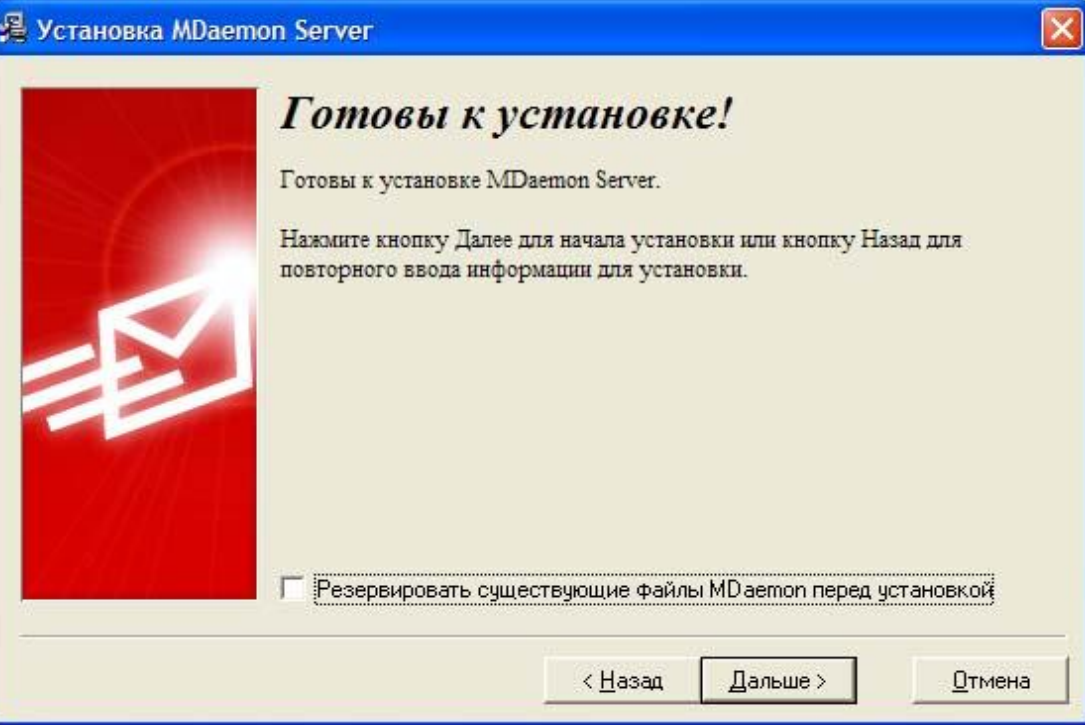

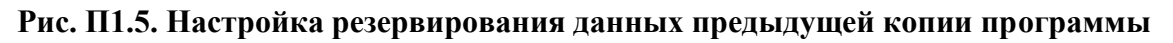

Снимите галочку напротив пункта «Резервировать файлы предыдущих версий», так как предыдущих версий не было, и нажмите «Дальше».

Дождитесь завершения копирования файлов и появления окна

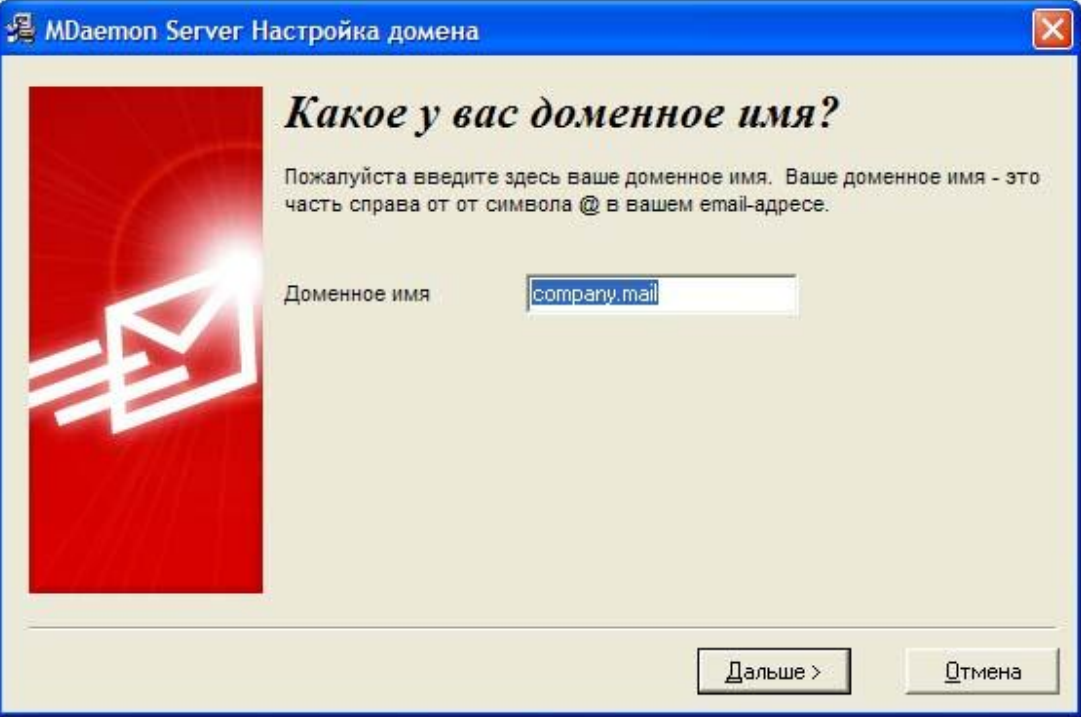

**Рис. П1.6. Ввод доменного имени**

Создаем доменное имя серверу.

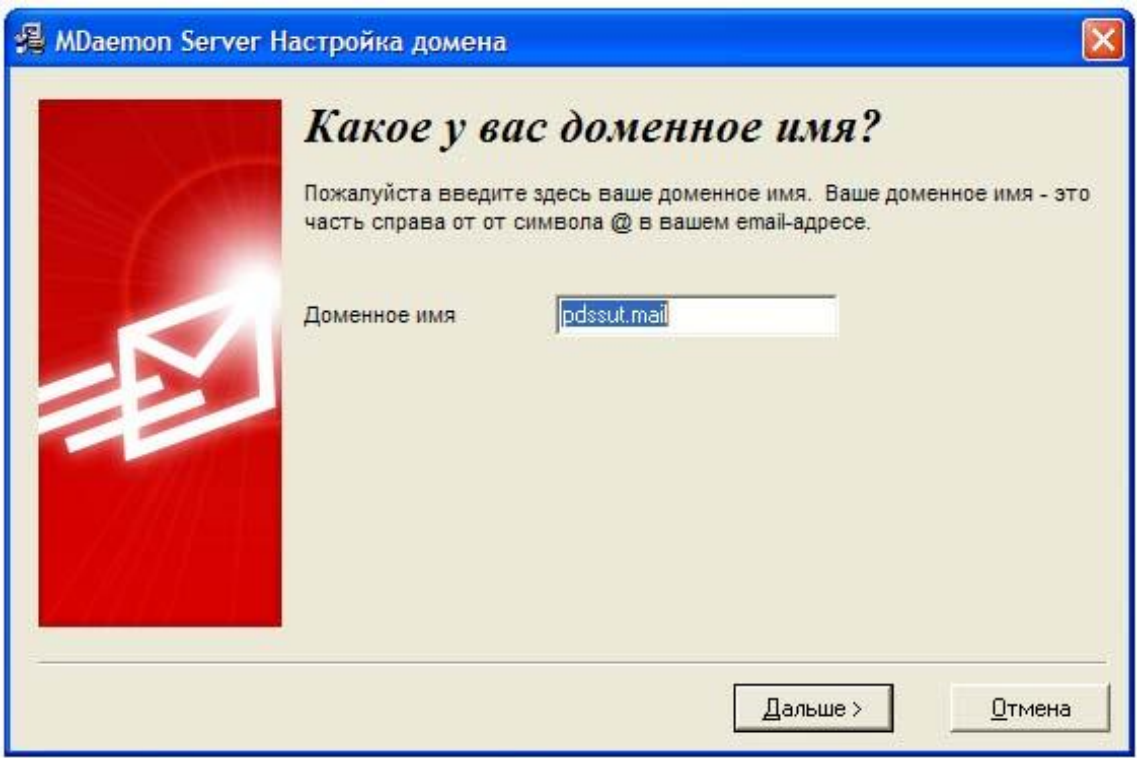

## **Рис. П1.7. Создаем домен**

Вводим доменное имя pdssut.mail и нажимаем кнопку «Дальше».

Теперь необходимо создать учетную запись администратора, чтобы иметь доступ к настройкам сервера, а также для добавления и удаления учетных записей других пользователей.

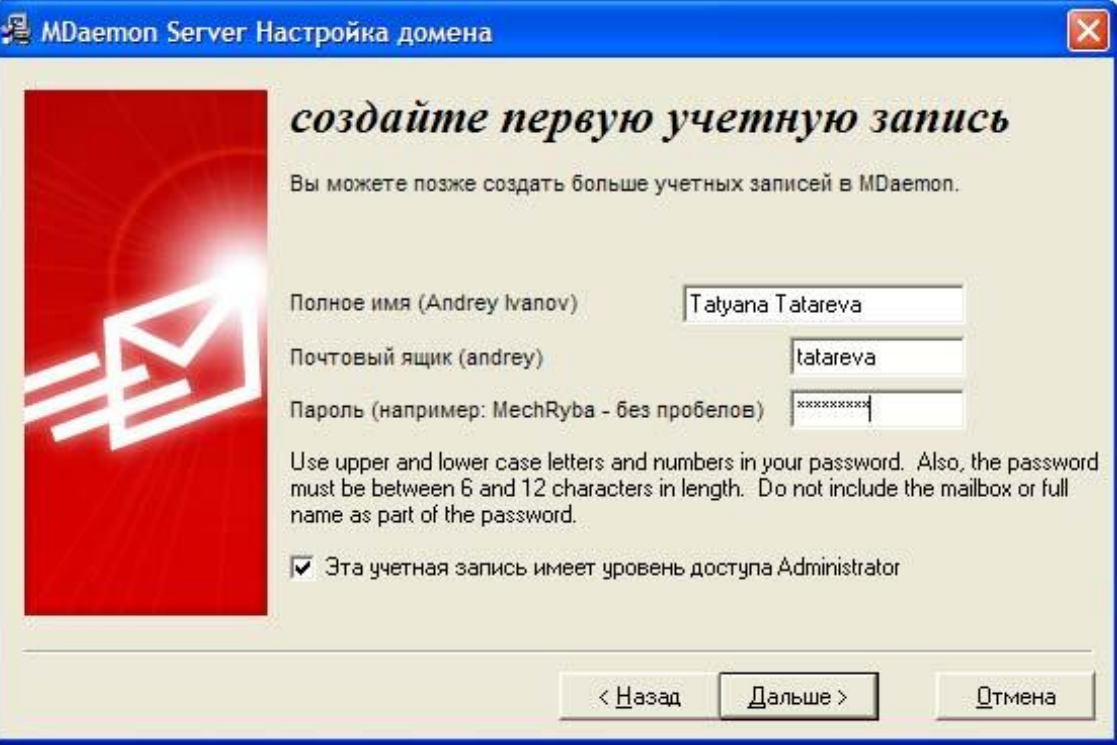

**Рис. П1.8. Создание первой учетной записи**

При вводе пароля необходимо учитывать, что он должен содержать заглавные и строчные латинские буквы, возможно, цифры, и состоять из 6-12 символов. Пароль не должен включать название почтового ящика или полного имени пользователя, либо его части. Нажмите кнопку «Дальше».

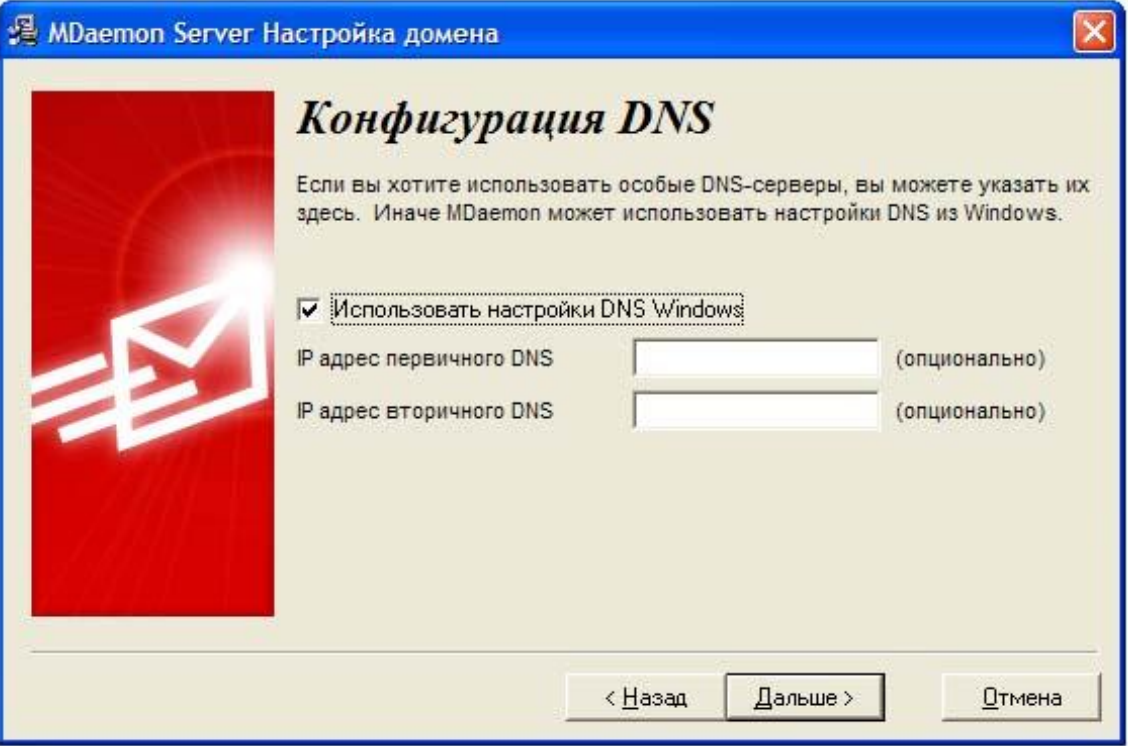

**Рис. П1.9. Настройка DNS**

Нажмите кнопку «Дальше».

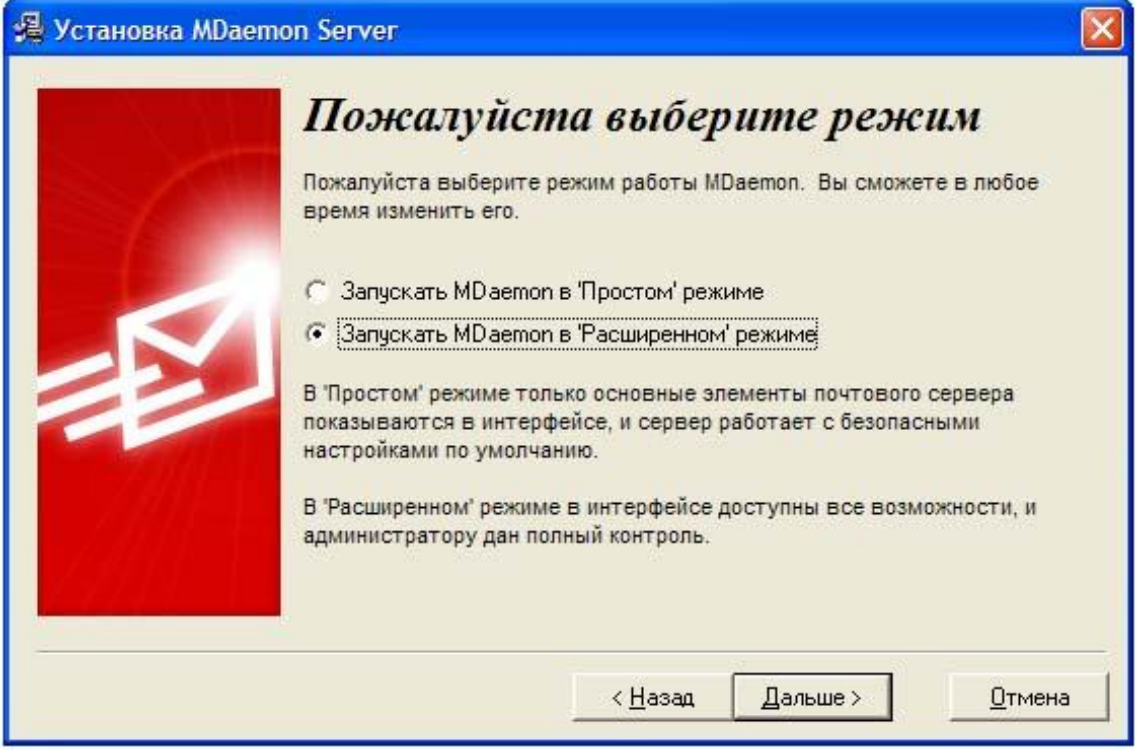

**Рис. П1.10. Выбор режима просмотра программы**

Выбираем расширенный режим, так как в нем удобнее знакомиться с работой программы. Нажимаем «Дальше».

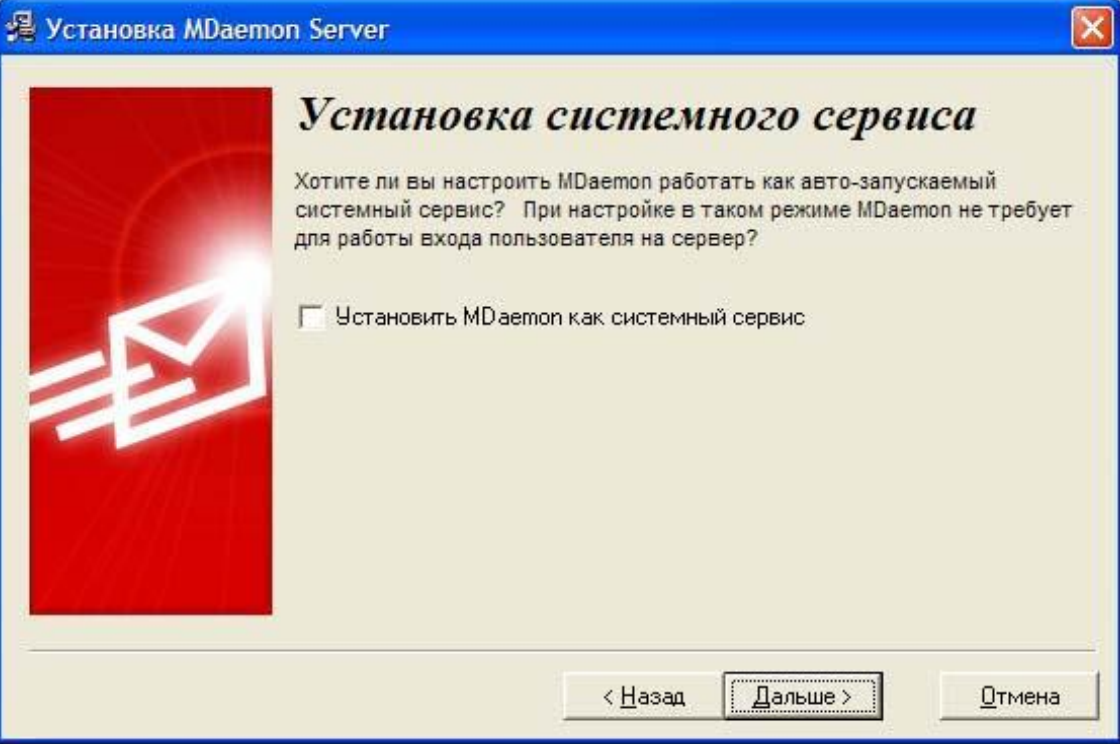

**Рис. П1.11. Установка системного сервиса**

Снимаем галочку напротив пункта «Установить MDaemon как системный сервис», чтобы

сервер не запускался автоматически при загрузке компьютера. Нажимаем «Дальше».

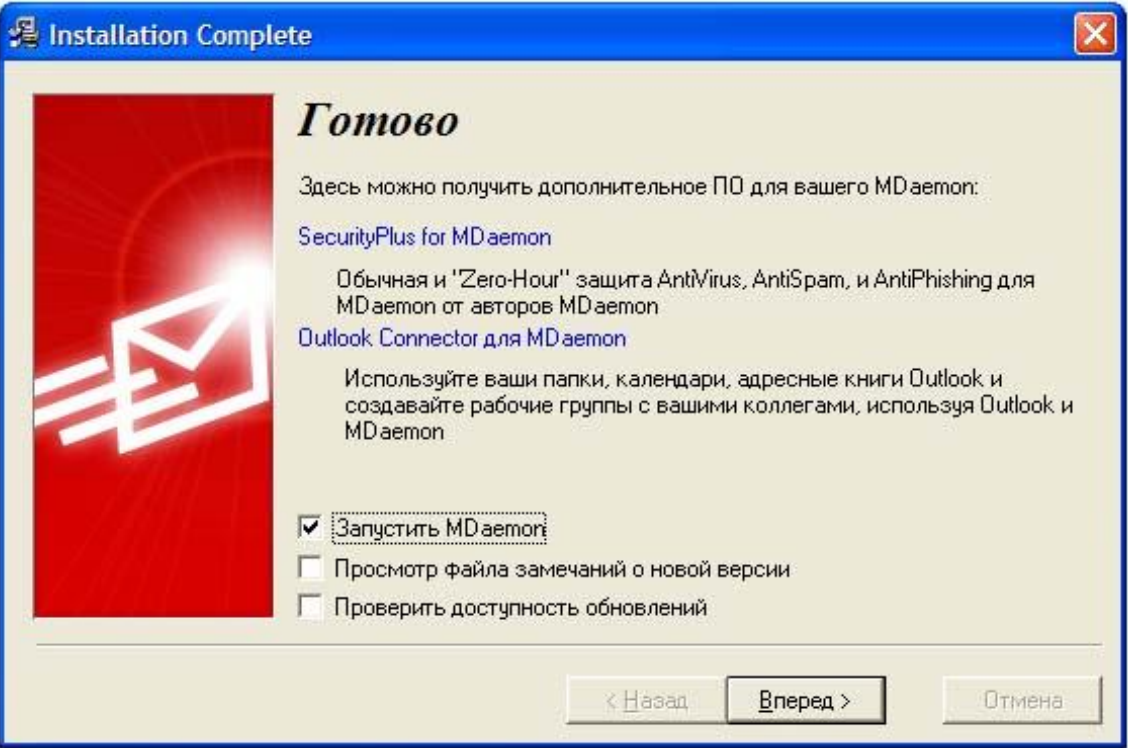

**Рис. П1.12. Завершение установки**

Установка завершена. Нажимаем кнопку «Вперед» для первого запуска программы MDaemon.

На экране появится следующее окно:

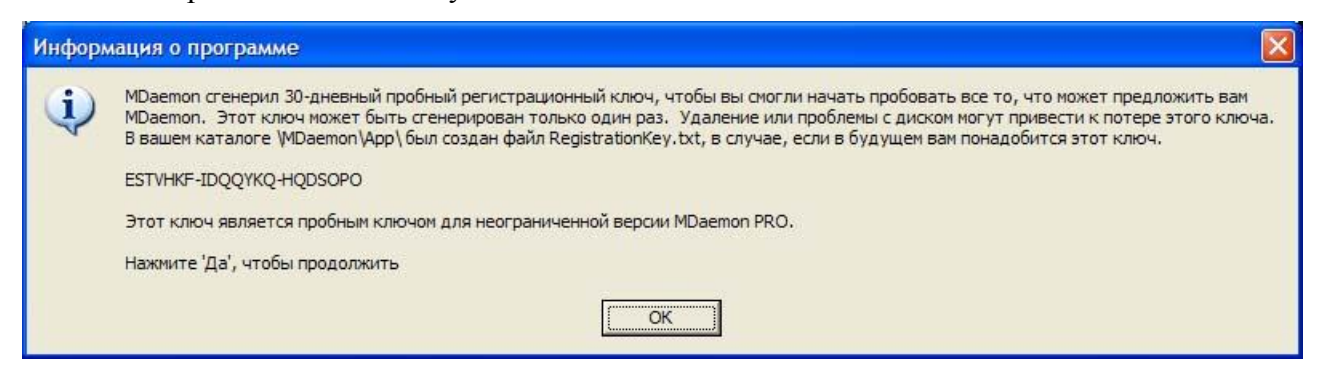

**Рис. П1.13. Информация о программе**

Нажмите «ОК».

На экране появится главное окно почтового сервера MDaemon.

| «> Alt-N MDaemon PRO for Windows - [Маршрутизатор Сообщений - pdssut.mail 127.0.0.1] |                                                                                                    | $\Box$ $\Box$ $\times$                                                 |
|--------------------------------------------------------------------------------------|----------------------------------------------------------------------------------------------------|------------------------------------------------------------------------|
|                                                                                      | Ф Файл Редактировать Настройка Безопасность Учетные записи Списки Шлюзы Каталоги Очереди Windows Помощь                                  | - 日 ×                                                                  |
| $R$ ( ) ) $R$<br>88<br>$\mathbb{R}$                                                  | $\bullet$ X DD $\circ$ H $\circ$ H $\circ$ H $\circ$ I<br>$\Omega$<br>330000<br>E                                                        |                                                                        |
|                                                                                      |                                                                                                    |                                                                        |
| 02846900070<br>$\bigcirc$                                                            | $\mathbf{x}$                                                                                                    |                                                                        |
| <b>E- 马 Статистика</b>                                                               | Tue 2007-04-03 22:58:44: MD aemon 9.5.6 is starting up                                                                                   |                                                                        |
| <b>F</b> Учетные записи MDaemon                                                      | Tue 2007-04-03 22:58:44: ---------<br>Tue 2007-04-03 22:58:44: MD aemon.exe v9.5.6                                                       |                                                                        |
| • Статистика                                                                         | Tue 2007-04-03 22:58:44: NTUtil.dll, v956                                                                                                |                                                                        |
| E GO SMTP получено: 0                                                                | Tue 2007-04-03 22:58:44: WorldClient.dll, v956                                                                                           |                                                                        |
| [+] SMTP отправлено: 0                                                               | Tue 2007-04-03 22:58:44: MDUser.dll, v956                                                                                                |                                                                        |
| i ce DomainPOP получено: 0                                                           | Tue 2007-04-03 22:58:44: MDUserLDAP.dll. v956<br>Tue 2007-04-03 22:58:44: MDUserODBC.dll, v956                                           |                                                                        |
| i el MultiPOP получено: 0                                                            | Tue 2007-04-03 22:58:44: MDUserCOM.dll. v800                                                                                             |                                                                        |
| E @ POP сессии: 0                                                                    | Tue 2007-04-03 22:58:44: MDCalendar.dll, v956                                                                                            |                                                                        |
| + Е IMAP сессии: 0<br>E G2 RAW сообщения: 2                                          | Tue 2007-04-03 22:58:44: MDList.dll. v956<br>Tue 2007-04-03 22:58:44: MDQuery.dll, v956                                                  |                                                                        |
| + се) Принятый спам: 0                                                               | Tue 2007-04-03 22:58:44: CFilter.dll. v956                                                                                               |                                                                        |
| <b>E Q</b> Отклоненный спам: 0                                                       | Tue 2007-04-03 22:58:44: CFEngine.exe, v956                                                                                              |                                                                        |
| <b>E R</b> Найдено вирусов: 0                                                        | Tue 2007-04-03 22:58:44: MDSpamD.exe, v318                                                                                               |                                                                        |
| <b>F Q</b> Отклоненные вирусы: 0                                                     | Tue 2007-04-03 22:58:44: HashCash.dll. v1.13<br>Tue 2007-04-03 22:58:44: DomainKeys.dll. v9.5.6                                          |                                                                        |
| ⊟ ⊕ Очереди                                                                          | Tue 2007-04-03 22:58:44: LibDKIM.dll, v1.0.13                                                                                            |                                                                        |
| Входящая очередь: 0                                                                  | Tue 2007-04-03 22:58:44: ---------                                                                                                    |                                                                        |
| <b>H Q</b> Локальная очередь: 0                                                      | Tue 2007-04-03 22:58:44: Создание ссылки на Файл(ы) конфигчрации                                                                         |                                                                        |
| <b>E</b> Удаленная очередь: 0                                                        | Tue 2007-04-03 22:58:45: Создание файла по чмолчанию: Public.cat<br>Tue 2007-04-03 22:58:45: Создание Файла по чмолчанию: Welcome.dat    |                                                                        |
| •• Очередь повторных попыток: 0                                                      | Tue 2007-04-03 22:58:45: Создание файла по чмолчанию: Acctinfo.dat                                                                       |                                                                        |
| • Очередь блокировки: 0                                                              | Tue 2007-04-03 22:58:45: Создание файла по чмолчанию: DelWarn.dat                                                                        |                                                                        |
| •• Очередь неверных сообщений: 0                                                     | Tue 2007-04-03 22:58:45: Создание файла по умолчанию: DelEm.dat<br>Tue 2007-04-03 22:58:45: Создание файла по чмолчанию: Receipt.dat     |                                                                        |
| • Очередь карантина: 0                                                               | Tue 2007-04-03 22:58:45: Создание файла по умолчанию: NoComd.dat                                                                         |                                                                        |
| <b><u><u>Д</u></u></b> LAN очередь: 0                                                | Tue 2007-04-03 22:58:45: Создание файла по чмолчанию: NoShUser.dat                                                                       |                                                                        |
| RAW OVEDEAL: 0<br>Ėŀ                                                                 | Tue 2007-04-03 22:58:45: Создание Файла по чмолчанию: RFC822.mbf                                                                         |                                                                        |
| <b>Ва Сервера</b>                                                                    | Tue 2007-04-03 22:58:45: Создание файла по чмолчанию: Digest.mbf<br>Tue 2007-04-03 22:58:45: Создание файла по умолчанию: IPShield.dat   |                                                                        |
| File SMTP cepsep(a) активен                                                          | Tue 2007-04-03 22:58:45: Создание файла по чмолчанию: Alias.dat                                                                          |                                                                        |
| + са POP сервер(а): активен                                                          | Tue 2007-04-03 22:58:45: Создание файла по умолчанию: Translat.dat                                                                       |                                                                        |
| + 69 IMAP сервер(а): активен                                                         | Tue 2007-04-03 22:58:45: Создание файла по умолчанию: TrExcept.dat<br>Tue 2007-04-03 22:58:45: Создание файла по чмолчанию: Refusal.rsp  |                                                                        |
| <b>ВА LDAP</b> : шелкните дважды, чтобы установить                                   | Tue 2007-04-03 22:58:45: Создание файла по умолчанию: LocOnly.rsp                                                                        |                                                                        |
| В Антивирус: щелкните дважды, чтобы установить                                       | Tue 2007-04-03 22:58:45: Создание файла по умолчанию: Censor.dat                                                                         |                                                                        |
| <b>+ 3 АнтиСпам: активен</b>                                                         | Tue 2007-04-03 22:58:45: Создание файла по умолчанию: SPFCache.dat                                                                       |                                                                        |
| <b>СА</b> DomainPOP: неактивен                                                       | Тue 2007-04-03 22:58:45: Создание файла по чмолчанию: LDAPCache.dat<br>Tue 2007-04-03 22:58:45: Создание файла по умолчанию: IPCache.dat |                                                                        |
| MultiPOP: неактивен                                                                  | Тue 2007-04-03 22:58:45: Создание файла по чмолчанию: MXCache.dat                                                                        |                                                                        |
| i+ са WebAdmin: активен                                                              | Tue 2007-04-03 22:58:45: Создание файла по чмолчанию: NoCache.dat                                                                        |                                                                        |
| Fi Ra WorldClient: активен                                                           | Tue 2007-04-03 22:58:45: Создание файла по чмолчанию: MultiPOP.dat                                                                       |                                                                        |
|                                                                                      | Tue 2007-04-03 22:58:45: Создание файла по чмолчанию: Priority.dat<br>Tue 2007-04-03 22:58:45: Создание файла по умолчанию: Excption.dat |                                                                        |
| $\rightarrow$<br>$\overline{\mathbf{C}}$                                             |                                                                                                    | $\rightarrow$                                                          |
|                                                                                      |                                                                                                    |                                                                        |
| Инструменты ; Статистика                                                             | Система / Статистика / Маршрутизация / Безопасность / Почта / Очереди / Платины / Сессии                                                 |                                                                        |
| pdssut mail 127.0.0.1                                                                |                                                                                                    | Active: 0 Buf: 0/0 SMTP: 0/0 POP: 0/0 IMAP: 0 Time left: 4:05 Up: 0:01 |

**Рис. П1.14. Главное окно программы**

Если при установке не были известны какие-либо параметры, то их можно настроить позже.